## **Important notes before starting the online application process**

- **All fields marked with an asterisk (\*) are mandatory on the application.** They are required items and **must be completed prior to proceeding to the next section**. In other words, it is not possible to access sections of the application from one menu or page; you must click through using "Next."
- There is no "Save" button within the application because **clicking "Next" and proceeding to the next section automatically saves the entered information**. However, if you have **not** completed all the mandatory fields and clicked to the next section, your information on that page will not be saved.
- **All uploaded files must be in PDF or JPG format.** The system does not accept other file extensions e.g., docx, odt, txt etc.
- If at any point you have trouble registering or completing the MA application, please email the MA coordinator in Modern China Studies [\(master@sinologie.uni-freiburg.de\)](mailto:master@sinologie.uni-freiburg.de) for assistance. When applicable, such as if you receive an error message, please provide a screenshot.

## **Registration instructions**

1. Choose "Self-Registration" (in green) from the main page.

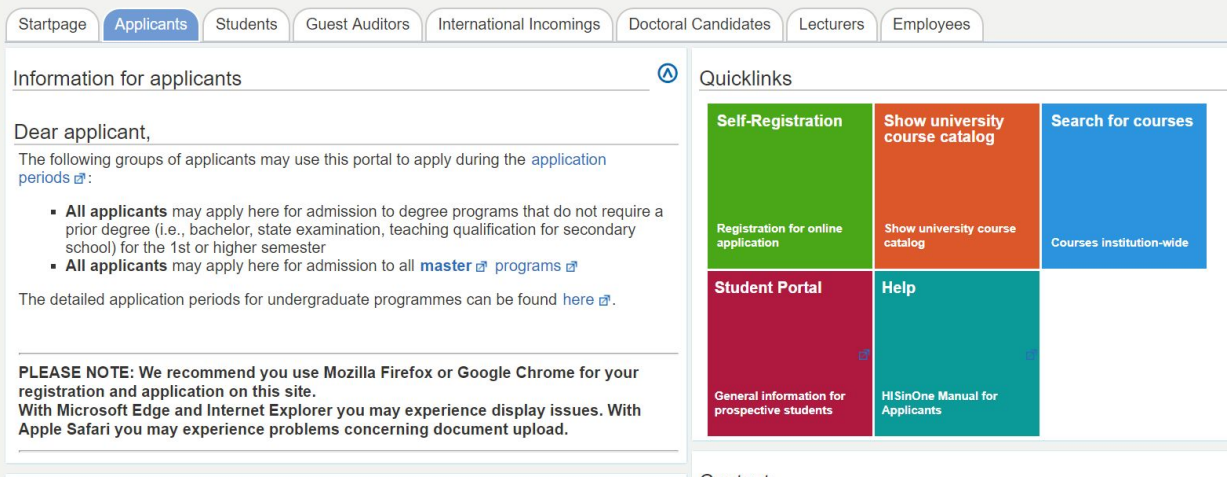

2. Fill in the personal information and at the bottom of the page choose a password, answer the security question, check the box, and click "Register."

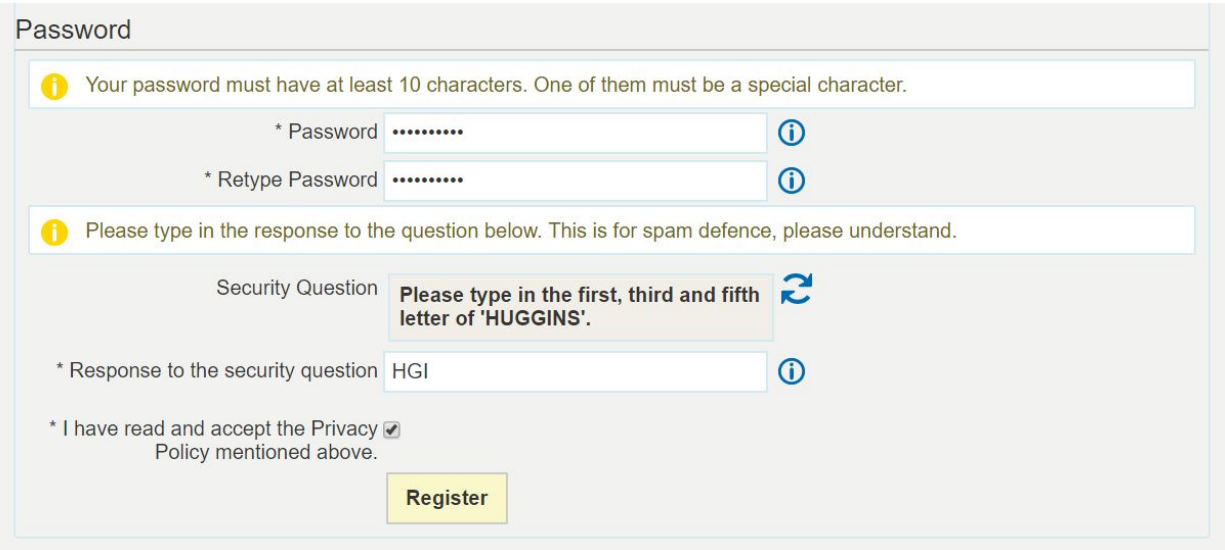

3. You will receive an email with your username (i.e., firstname.lastname) and a link to verify your registration. **You must click on the link in the email and verify prior to logging in to fill out a new application.** Once verified, you can login and begin the process below.

## **Application instructions**

1. To start an application, choose "Start Application" under "Your Applications" in the left hand column.

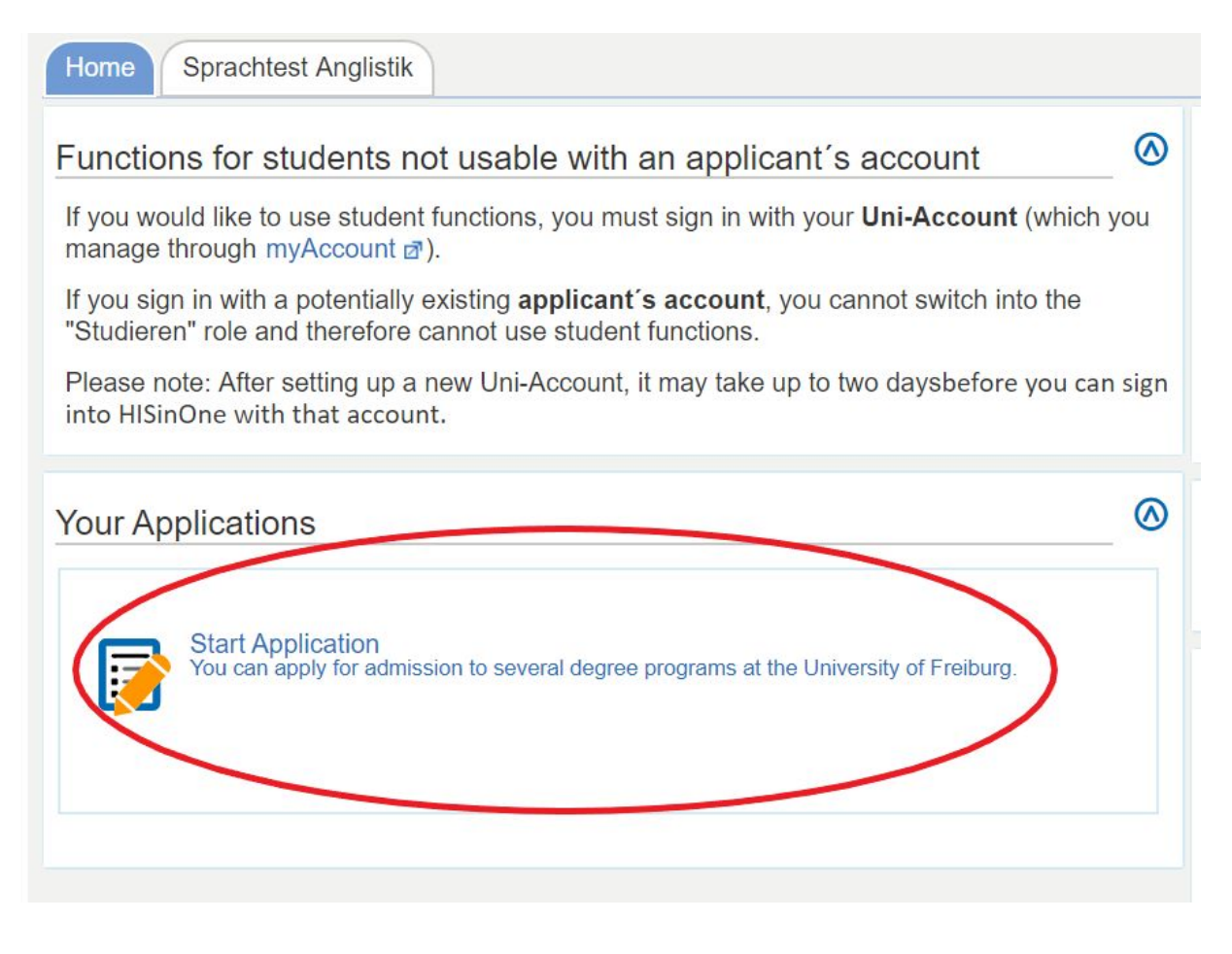

- 2. After choosing to enable email notifications or not, you will be brought to the online application page. From the dropdown menu, choose "wintersemester 2020/21" and choose "Start application."
- 3. On the next screen, choose "Add an application."
- 4. On the next screen, scroll down to "Your desired degree program" and for "Degree" choose "Master of Arts (M.A.)" from the dropdown menu. (The system will automatically choose "Major" for "Major/minor.")

For "Field of study" choose "Modern China Studies" as in the screenshot below. (The rest will automatically populate.)

Choose "Next" to go to the next screen.

Your desired degree program

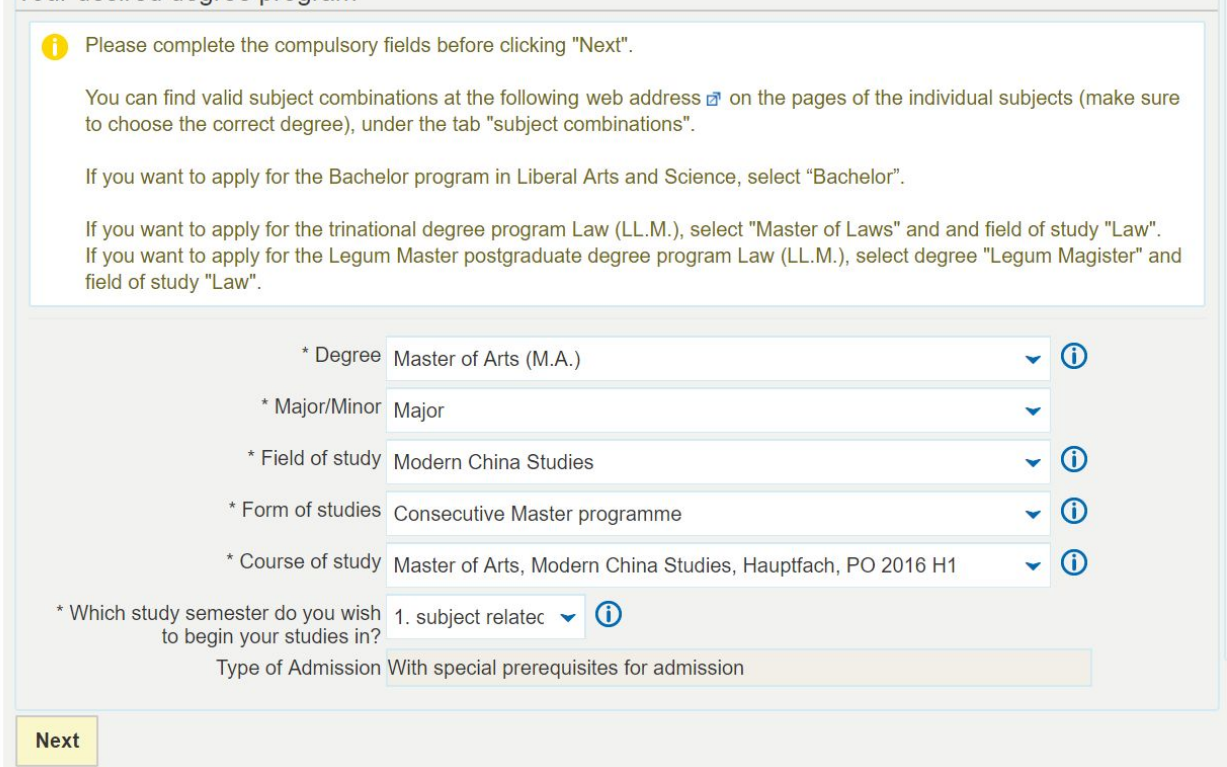

- 5. The next screen about e.g. military service does not apply to our applicants. Please choose "Next."
- 6. On the next screen (see screenshot below), fill out the appropriate information about your current or previous university studies and degree. Choose "Add Previous university studies" to enter any additional university studies and degree(s). When done, choose "Next."

Online application

Semester: winter semester 2020/21

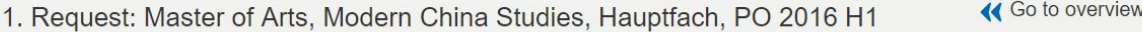

Previous university studies (Master of Arts, Modern China Studies, Hauptfach, PO 2016 H1 1, FS)

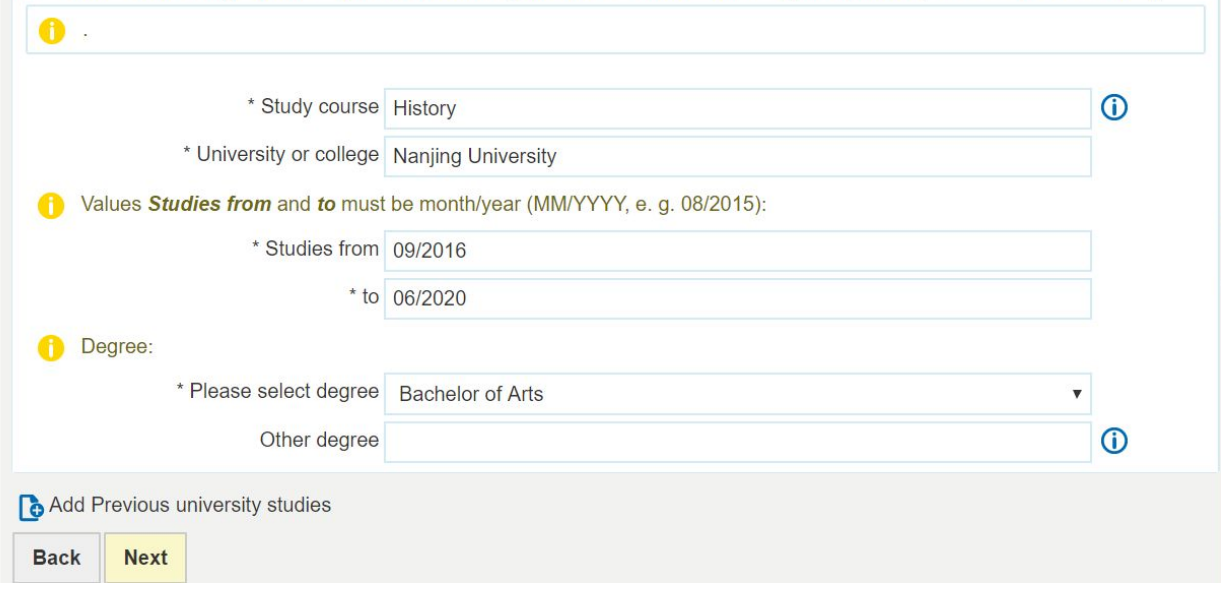

7. The next section (see below screenshot) requires you to provide details about your university studies and to upload transcripts and diplomas.

**Note: anything with an asterisk (\*) is mandatory and must be filled out before proceeding to the following screen.** If at any point you have trouble completing a mandatory field, please email the MA coordinator in Modern China Studies ([master@sinologie.uni-freiburg.de\)](mailto:master@sinologie.uni-freiburg.de) for assistance.

In the first section under "Current state of university degree" (see screenshot):

- If you have not yet completed your university studies, please choose "I have not finished my previous studies" and enter the expected date of completion.
- If you have completed your university studies but not yet received your degree/diploma, please choose "I have finished my previous studies but I have not received my diploma yet."

If you do not know your grade (e.g., GPA) in the German system, please enter "0." You can leave the other information blank as it is not mandatory. We will calculate the grade equivalent for you.

Note: The minimum required for the MA in Modern China Studies is a "2,5" which is about an 80/100 in the China system and 3.0/4.0 in the North American system.

Online application

Semester: winter semester 2020/21

## « Go to overview 1. Request: Master of Arts, Modern China Studies, Hauptfach, PO 2016 H1

Current state of university degree (Master of Arts, Modern China Studies, Hauptfach, PO 2016 H1 1. FS)

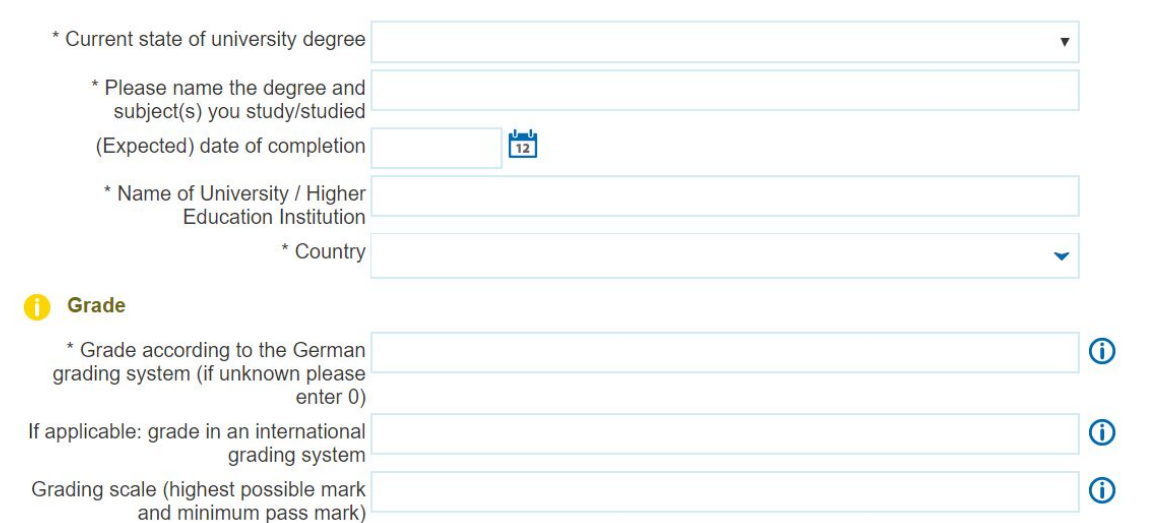

If you are a current or former Uni-Freiburg student, you can enter your matriculation number here (see screenshot below).

Please upload (as PDF or JPG) your current or final university transcript and diploma/degree, plus official certified copies of translated documents here. **If your documents are not in German or English, you must upload certified translations.** Instructions on what this means can be found on the university website:

<https://www.studium.uni-freiburg.de/de/bewerbung/bls/docs/merkblatt-zu-beglaubigungen>

When you've uploaded your documents, click "Next" to save and go to the next step.

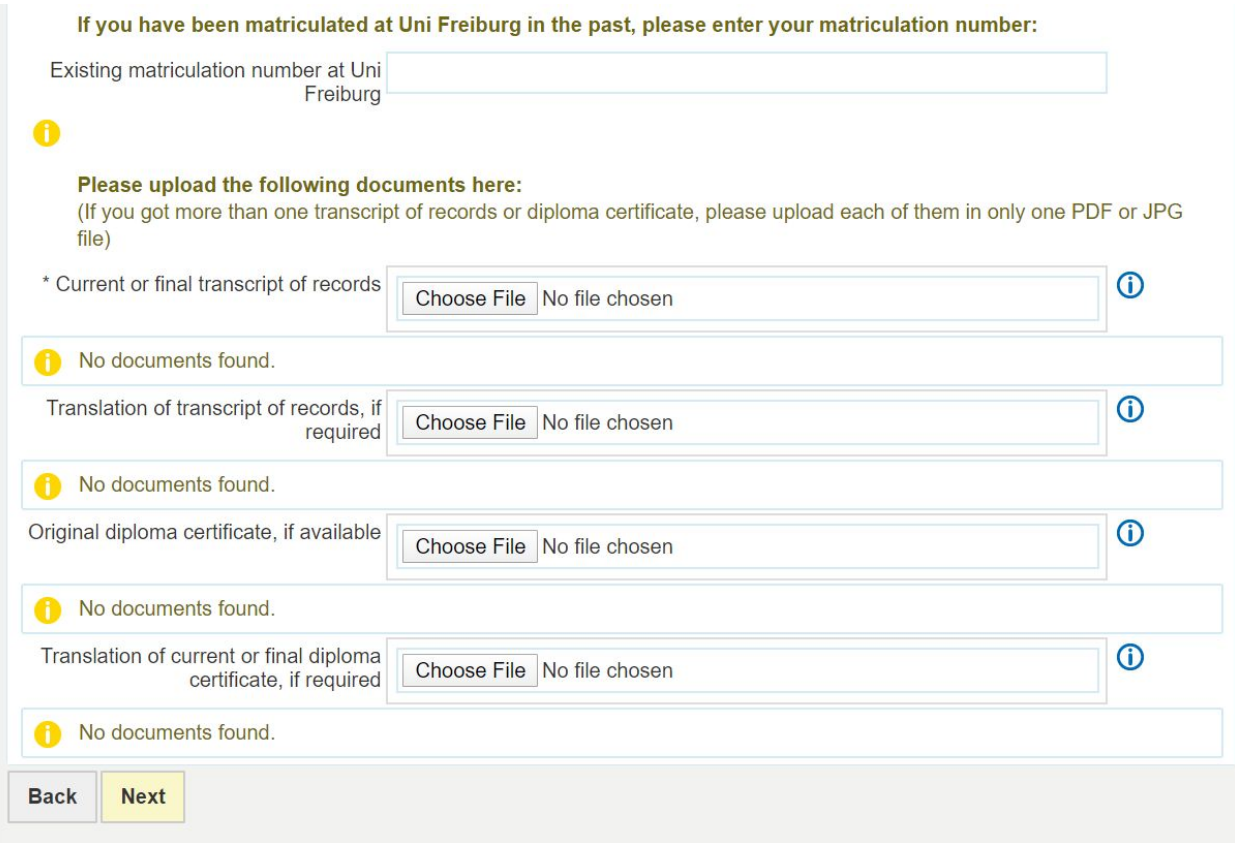

7a. If you have not yet completed your university studies, you will receive a screen (see below) asking you to upload a confirmation from your university about various items. **For the purposes of the application, please upload an official letter from your university stating that you will complete your degree in good standing, along with the date of expected completion.** Once you've uploaded this document, please choose "Next."

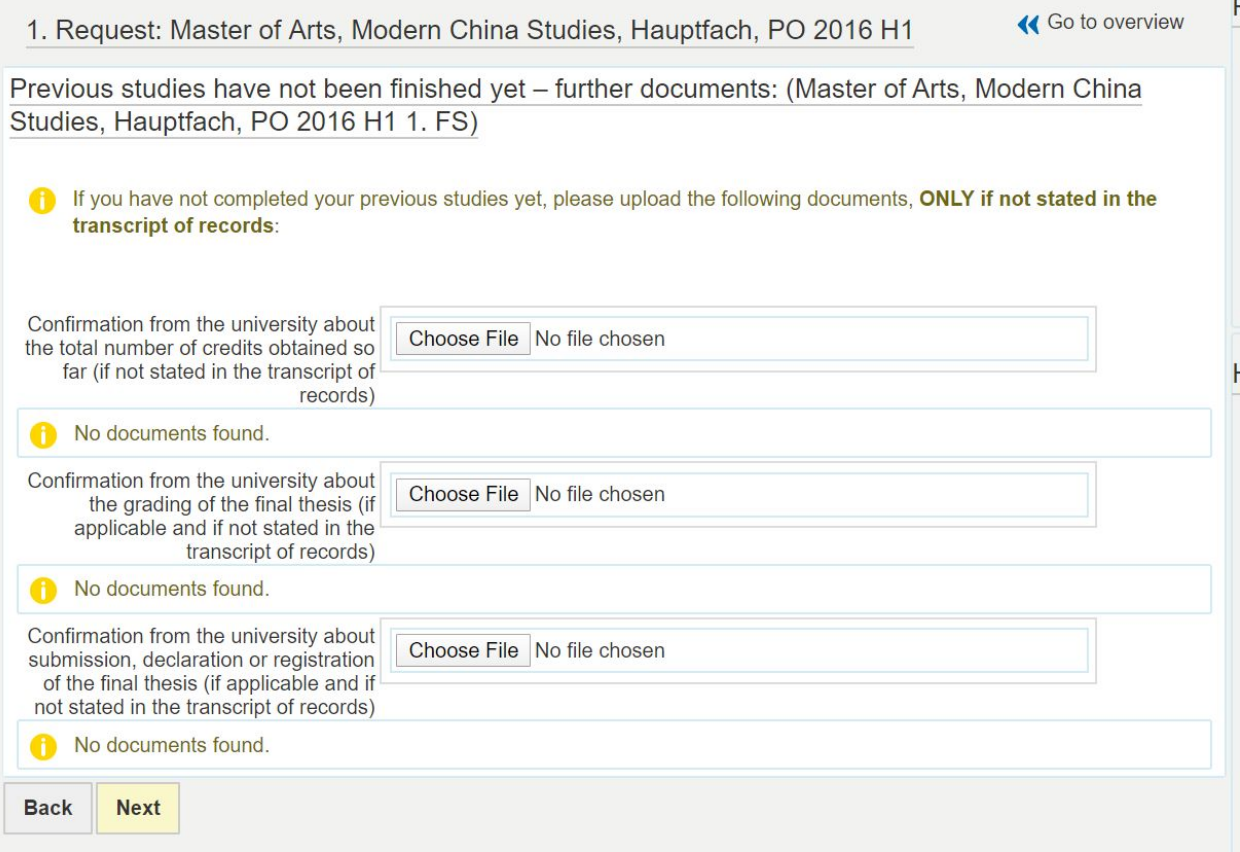

8. If you are a citizen from China, or another country that requires it, you will then be asked to upload your APS document(s). **If you have still not received your APS document, for example as a result of a delay in interview, please upload a typed or handwritten statement (PDF or JPG) that states "I will submit the APS before the relevant deadline."**

Once you have uploaded the necessary document, choose "Next."

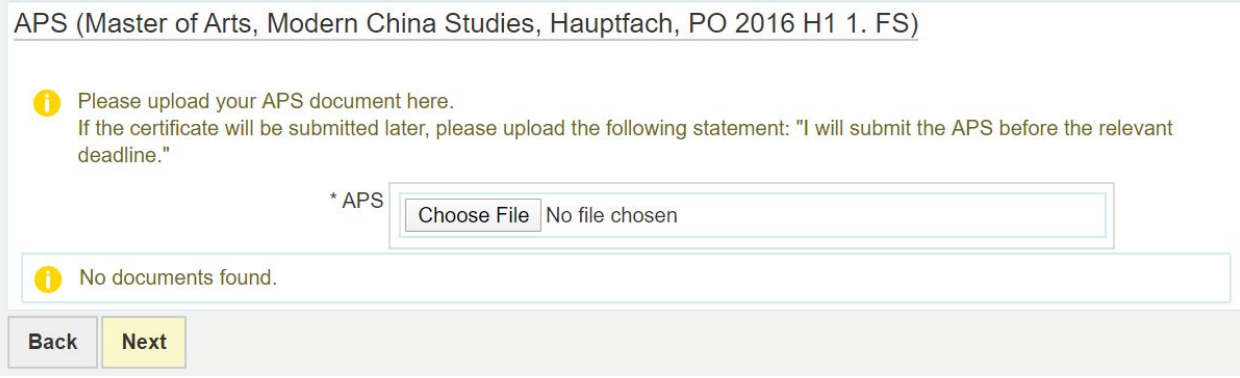

9. On the next screen (see screenshot below), enter your English-language proficiency qualifications. **The minimum requirement for the MA in Modern China Studies program is the equivalent of a C1 in the CEFR framework.**

Choose either "C1" or, if applicable, "native speaker" from the first dropdown menu and again from the second dropdown menu.

From the second menu, choose the proof of language proficiency from the list. You can choose e.g. TOEFL, IELTS, etc. Then enter your "Test result" and upload the certificate under "Language certificate." **If you are not sure whether or not your test or test results meets the requirements, please check with the MA coordinator ([master@sinologie.uni-freiburg.de](mailto:master@sinologie.uni-freiburg.de)). For example, the MA in Modern China Studies requires a TOEFL score of at least 100 points and an IELTS of 7.0.**

If you obtained a C1 with your German Abitur, choose "German University Entrance Qualification." You should then upload the Abitur for "Language certificate."

If at least 50% of your studies were in English, choose "English was medium of instruction of previous degree." In this case, your university transcript can be uploaded as the "Language certificate." **If you did not attend an English-speaking university program in which this would be obvious, please upload an official letter from your university stating that at least 50% of the studies were in English.**

Choose "Next" once you've completed this step.

English Language skills (with upload) (Master of Arts, Modern China Studies, Hauptfach, PO 2016 H1  $1. FS)$ 

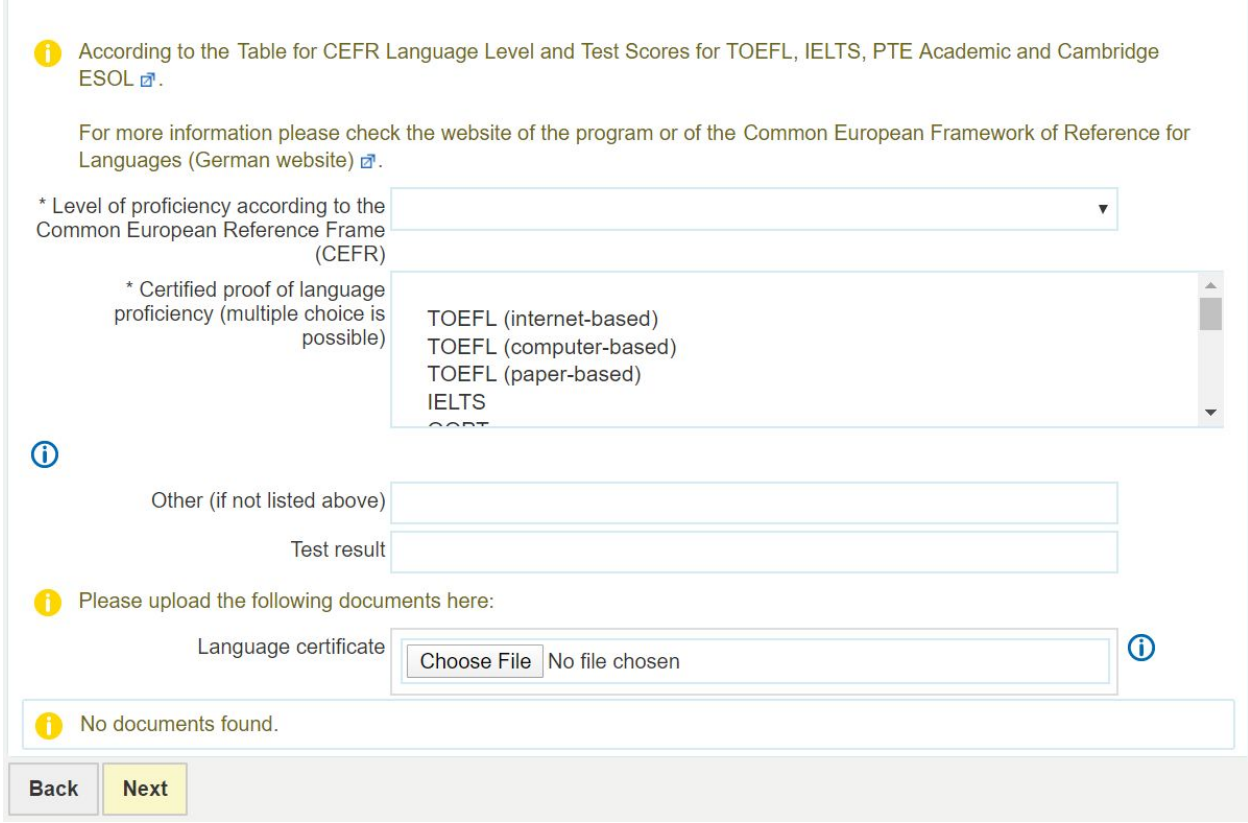

10. The next screen (see below screenshot) asks you to provide information about your Chinese language proficiency. **The minimum required for the MA in Modern China Studies is a B2 in the CEFR framework (HSK 4).**

If you are a native speaker, "Native language" from the dropdown menu and then "Native speaker" for proof of language proficiency.

If you are not a native speaker, choose (at least) B2 from the first dropdown menu and then e.g., HSK from the proof of language proficiency menu. Enter the test result/grade and upload the language certificate.

Choose "Next" to save and proceed to the next section.

**For questions regarding other acceptable forms of proving language proficiency, please contact the MA in Modern China Studies coordinator ([master@sinologie.uni-freiburg.de](mailto:master@sinologie.uni-freiburg.de)).**

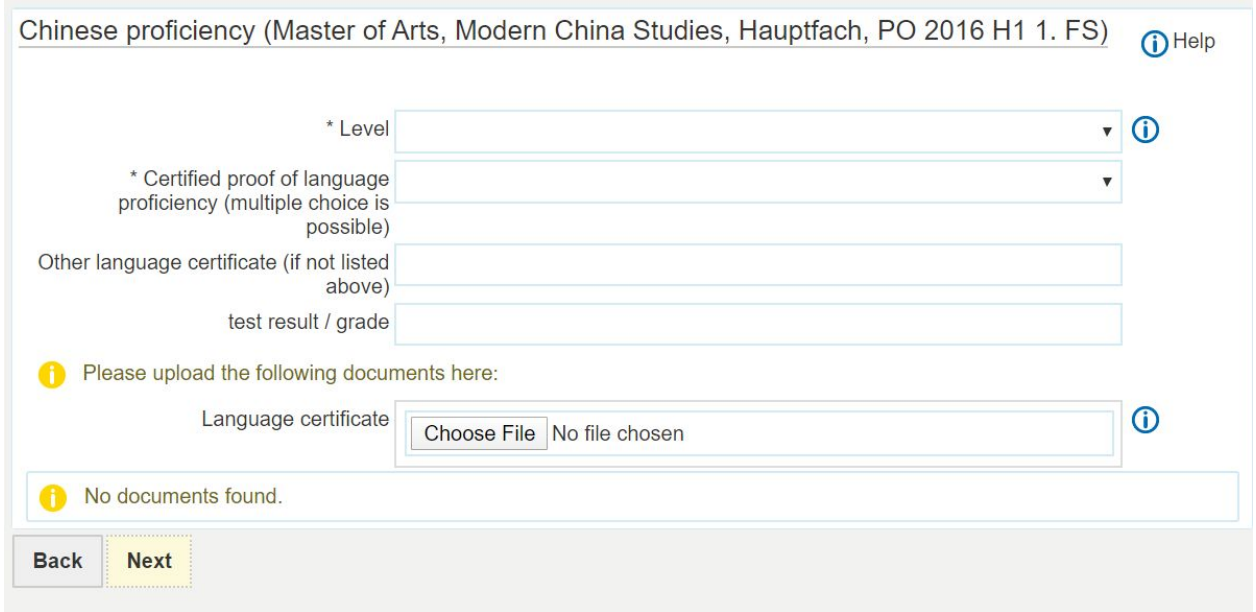

11. On the next screen (see below screenshot), you can upload the required CV and letter of motivation (both in English, in PDF or JPG format).

You should then upload a copy of your high school diploma or Abitur. If you have problems obtaining this document, please contact the MA in Modern China Studies coordinator ([master@sinologie.uni-freiburg.de\)](mailto:master@sinologie.uni-freiburg.de).

You can then choose "Yes" from the dropdown menu to agree that you have not previously lost the right for examination in a China Studies program (i.e. that you have not failed another program).

Choose "Next" to proceed to the next screen.

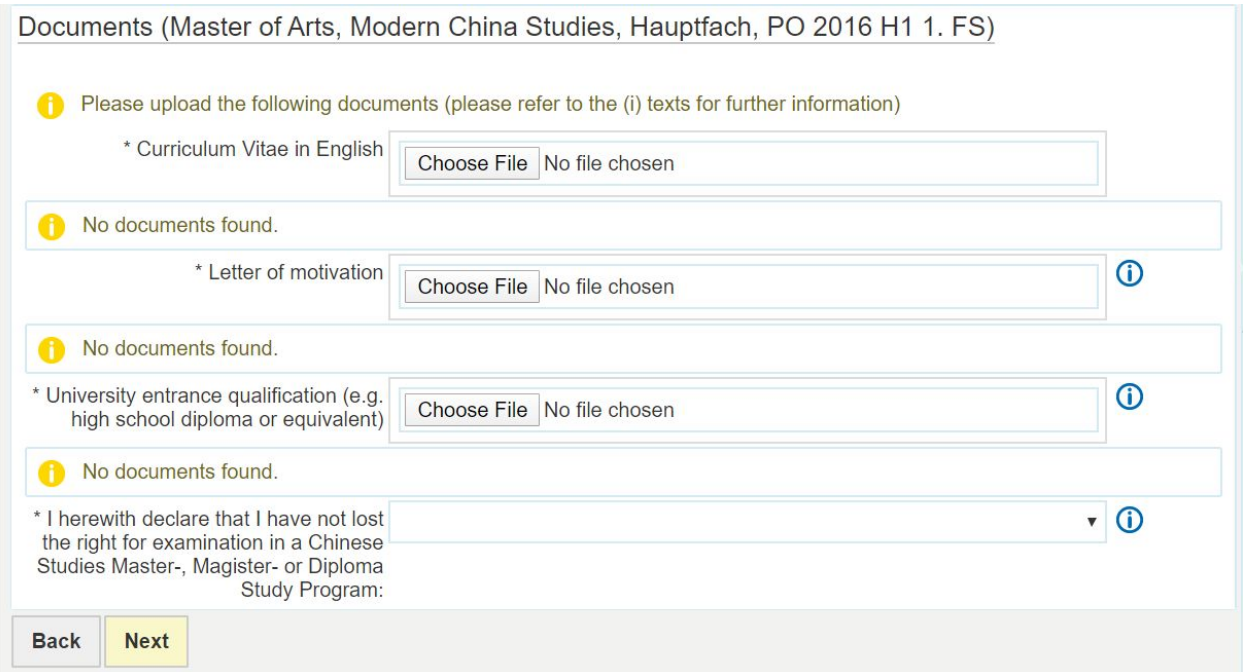

12. On the next screen, you will need to download and print the **mandatory/required** "Confirmation of the applicant [PDF]" then fill it out appropriately (you can do it in English on page 2), sign and date it, and then upload it as a PDF or JPG. Once you have uploaded the completed PDF, choose "Next" to go to the final screen.

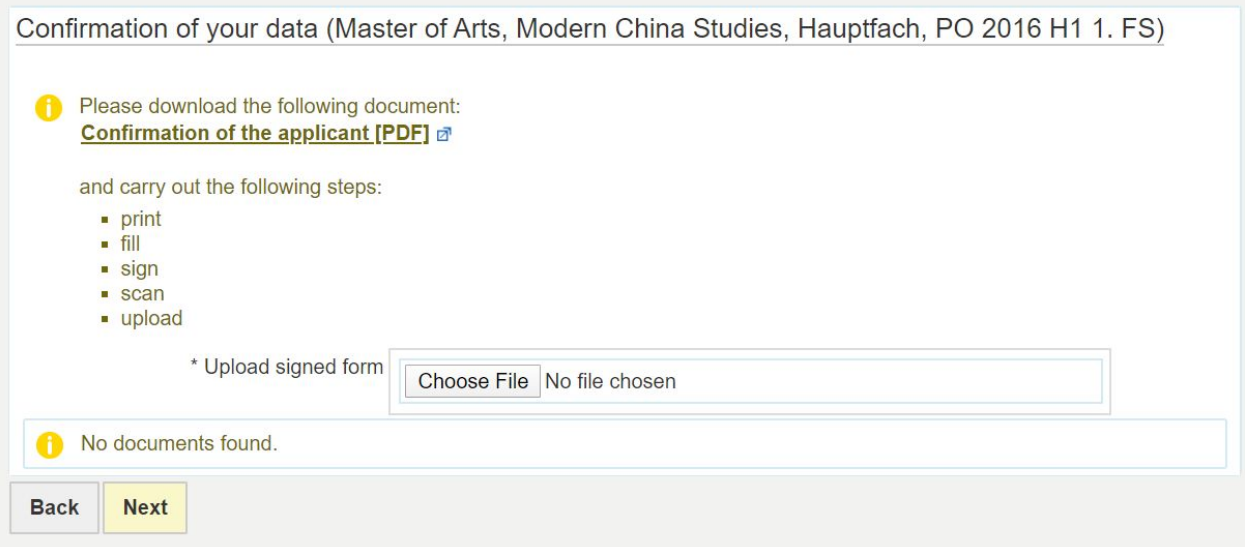

13. On the final screen, check all the information you have entered. You can change information by scrolling to the bottom of the page and choosing the "Back" button. Otherwise, also at the bottom of the page (see screenshot below), check the box that says "I hereby confirm that the data entered is correct" and then choose "Submit application."

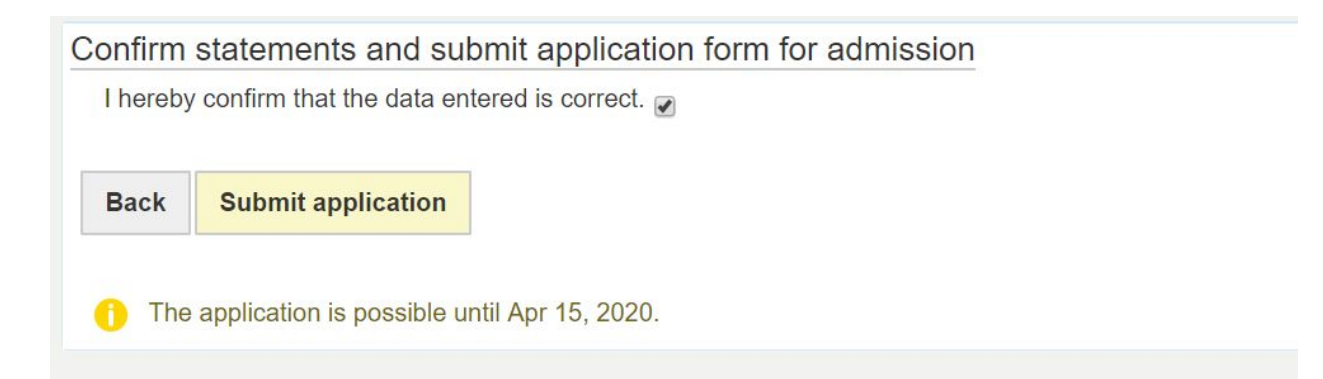

14. Once the application has been submitted, you can print a copy of it on the next screen. From here, you will also be able to "cancel" or "edit" your application. Please note that if you choose to "edit" your application, you will first be asked to cancel it. After your edits you must then re-submit it to be considered.